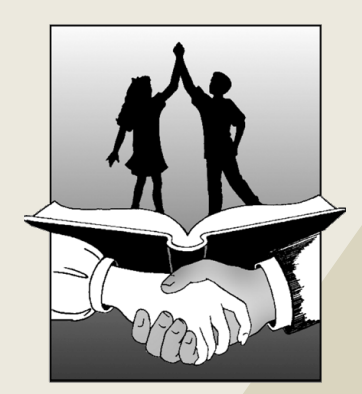

# December (

## QUICKLINKS

**(click to jump to the page)** Assessment News (below) [Surveys,](#page-1-0) [Printing](#page-1-0) [Issues,](#page-1-0) [&](#page-1-0) [App](#page-1-0) [Exploration](#page-1-0) [Google](#page-2-0) [Training](#page-2-0) [&](#page-2-0) [PD](#page-2-0) [Opportunities](#page-2-0)

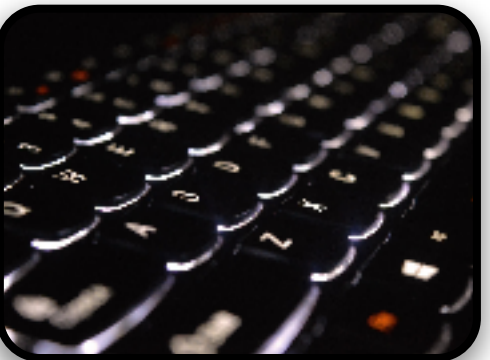

Image from **[pixabay](http://pixabay.com/)**

# Assessment Update

Because of the ongoing budget impasse in Springfield, there is still nothing new to report on PARCC, a college entrance exam for high school, or the anticipated new Science test for grades 5/8/10 students.

Illinois schools have been directed by the ISBE's Assessment Division to NOT distribute individual score reports to students/families yet. Changes to these instructions will be announced by the State Superintendent in his Weekly Message, available on the **[Illinois](http://www.isbe.net) [State](http://www.isbe.net) [Board](http://www.isbe.net) [of](http://www.isbe.net) [Education's](http://www.isbe.net) [Web](http://www.isbe.net) [Site](http://www.isbe.net)**. Guides to help interpret these reports are found on the **ISBE Assessment Web Page**.

We're preparing for Spring 2016 PARCC assessments. The earliest we can begin testing is March 07. This year schools have 30 school days to complete testing. There will be only one testing window this year, which will include both the Performance-Based Assessment (PBA) and the End-Of-Year (EOY) testing elements.

New user files will be uploaded to PARCC/Pearson during this week. You will be asked to update your account with a new password. It cannot be the same password as you used last time around.

Last, Pearson has made some changes to the testing interface. Training will be available in the Spring.

<span id="page-1-0"></span>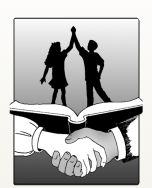

ci205.weebly.com 937.2103

#### SURVEYS

We're collecting data to help guide upcoming decisions that may affect you and your students. While we realize that there are a vast number of demands on your time these days, these surveys are a comparatively quick way to share input and understand the needs of all classrooms. Results of these surveys will be shared after the data collection windows close. You can also [view](http://tech205.weebly.com/staff-surveys-2014-2015.html) [past](http://tech205.weebly.com/staff-surveys-2014-2015.html) [staff](http://tech205.weebly.com/staff-surveys-2014-2015.html) [survey](http://tech205.weebly.com/staff-surveys-2014-2015.html) [results](http://tech205.weebly.com/staff-surveys-2014-2015.html) and [student](http://tech205.weebly.com/student-chromebook-survey-spring-2015.html) [survey](http://tech205.weebly.com/student-chromebook-survey-spring-2015.html) [results](http://tech205.weebly.com/student-chromebook-survey-spring-2015.html).

Here are the details for each active survey:

#### [Chrome](http://bit.ly/appsurvey15) [Web](http://bit.ly/appsurvey15) [Apps](http://bit.ly/appsurvey15) [Survey](http://bit.ly/appsurvey15)

This survey will help us understand which apps are available to students to use with your classroom activities and reduce the clutter now present in the Web Store. The focus is on Students' Use.

#### [Professional](http://goo.gl/gYNGX9) [Development](http://goo.gl/gYNGX9) [&](http://goo.gl/gYNGX9) [Comfort](http://goo.gl/gYNGX9) [Levels](http://goo.gl/gYNGX9)

This survey will help us understand what training is needed at various grade levels, and how to best deliver that to the greatest number of staff members. The focus is on Teachers' Use & Needs

#### PRINTING ISSUES

Many have reported issues with printing PDF files. This appears to be an issue with the way Chrome and our printers interact. The best solution we've found so far is to avoid printing PDFs through Chrome.

- Download the file to your workstation
- Click the file folder icon at the bottom of the screen
- Find the file in your Downloads folder
- Open it from there using Adobe Reader and print through the Adobe Reader interface

Instead, follow these instructions:

#### EXPLORETHEAPPSTORE

Remember that staff can freely explore and try out any educationally-appropriate application or extension in the Chrome Web Store. When you find an app in the Chrome Web Store, there's usually a link to the developer's web site or YouTube channel that will include tutorials, step-by-step instructions, and other supporting resources. Sometimes taking a formal "class" on the topic isn't really necessary to start using the app with your classes!

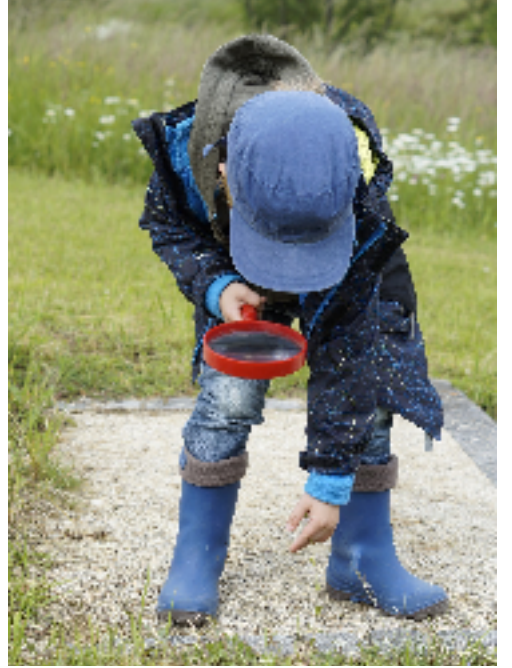

Image from **[pixabay](http://pixabay.com/)**

<span id="page-2-0"></span>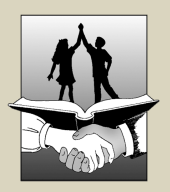

ci205weebly.com 973.2103

#### GOOGLEAPPSTRAINING CENTER

[Google](http://learn.googleapps.com/) has recently revamped its Google [Apps](http://learn.googleapps.com/) **[Training](http://learn.googleapps.com/) [Center](http://learn.googleapps.com/).** This new site will give you everything you need to feel more comfortable with Google applications, including step-by-step tutorials,"cheat sheets" for each application, tips, and frequently-asked questions (FAQs). There's

even a module outlining [10](http://learn.googleapps.com/products/apps/go-paperless/) [ways](http://learn.googleapps.com/products/apps/go-paperless/) [to](http://learn.googleapps.com/products/apps/go-paperless/) [go](http://learn.googleapps.com/products/apps/go-paperless/) [paperless](http://learn.googleapps.com/products/apps/go-paperless/)!

If you prefer video-based training, check out the [Google](https://goo.gl/HykyBR) [Apps](https://goo.gl/HykyBR) [Show](https://goo.gl/HykyBR), a weekly 5-minute walk through of all sorts of Googleicious ideas with Debbie & John from Google!

### PROFESSIONAL DEVELOPMENT INFORMATION

New rules from ISBE earlier this year changed [the](http://isbe.net/licensure/html/license-renewal.htm) [ways](http://isbe.net/licensure/html/license-renewal.htm) [that](http://isbe.net/licensure/html/license-renewal.htm) [teaching](http://isbe.net/licensure/html/license-renewal.htm) [licenses](http://isbe.net/licensure/html/license-renewal.htm) [are](http://isbe.net/licensure/html/license-renewal.htm) [renewed](http://isbe.net/licensure/html/license-renewal.htm). If you are in the middle of your renewal cycle, you are covered under the older rules until your next renewal date. After that, or if you renewed over the summer, new rules apply.

Under these new rules, everyone collects 120 Professional [Development](http://isbe.net/licensure/requirements/prof-dev-requirements140701.pdf) Credits, regardless of advanced degrees. (NBPTS = less) Hours can only be awarded for ongoing training/professional learning activities. Committee work, planning meetings, student teacher supervision, etc., no longer qualify under the new rules. Fortunately, PD credits no longer expire after 60 days.

Many staff have participated in our new Professional Development Academy this Fall. These are generally series of 3 or more meetings after school, generally from 4-5 pm. Meetings are open to all staff and are completely free.

Given ISBE's new PD rules, attending an average of 3 after school meetings per month during 8 school months annually would satisfy ISBE's new renewal requirements over the 5 year renewal cycle.

Of course, this may not always be possible in every situation, so we're working on developing new opportunities all the time. More info available soon!

#### PD ACADEMY CALENDAR (4-5PM, UNLESS OTHERWISE NOTED)

- 03 [Basic](http://tech205.weebly.com/basic-french-skills.html) [Classroom](http://tech205.weebly.com/basic-french-skills.html) [French](http://tech205.weebly.com/basic-french-skills.html), pt. 10, CJHS
- 07 **[Informational](http://roepd.net) [Text](http://roepd.net)**, pt. 2, Board Room
- 07 [Online](http://tech205.weebly.com/online-assignments-skyward.html) [Assignments](http://tech205.weebly.com/online-assignments-skyward.html) [Basics](http://tech205.weebly.com/online-assignments-skyward.html), Lincoln Ed Ctr
- 07 [Increasing](http://tech205.weebly.com/emotional-understanding.html) [Student](http://tech205.weebly.com/emotional-understanding.html) [Engagement](http://tech205.weebly.com/emotional-understanding.html) [through](http://tech205.weebly.com/emotional-understanding.html) [Emotional](http://tech205.weebly.com/emotional-understanding.html) [Understanding](http://tech205.weebly.com/emotional-understanding.html), GHS, 4-6pm
- 08 [Basic](http://tech205.weebly.com/basic-french-skills.html) [Classroom](http://tech205.weebly.com/basic-french-skills.html) [French](http://tech205.weebly.com/basic-french-skills.html), pt. 11, CJHS
- 08 [Online](http://tech205.weebly.com/online-assignments-skyward.html) [Assignments](http://tech205.weebly.com/online-assignments-skyward.html) [Basics](http://tech205.weebly.com/online-assignments-skyward.html), Lincoln Ed Ctr
- 08 [Virtual](http://tech205.weebly.com/virtual-field-trips.html) [Field](http://tech205.weebly.com/virtual-field-trips.html) [Trips](http://tech205.weebly.com/virtual-field-trips.html) pt. 3, King
- 09 **[Conscious](http://tech205.weebly.com/conscious-discipline.html) [Discipline](http://tech205.weebly.com/conscious-discipline.html) [Book](http://tech205.weebly.com/conscious-discipline.html) [Study](http://tech205.weebly.com/conscious-discipline.html)**, Steele
- 14 [Basic](http://tech205.weebly.com/basic-french-skills.html) [Classroom](http://tech205.weebly.com/basic-french-skills.html) [French](http://tech205.weebly.com/basic-french-skills.html), pt. 12, CJHS
- 14 [Google](http://tech205.weebly.com/google-classroom-basics.html) [Classroom](http://tech205.weebly.com/google-classroom-basics.html) [Basics](http://tech205.weebly.com/google-classroom-basics.html), Lincoln Ed Ctr
- 15 [Google](http://tech205.weebly.com/google-classroom-basics.html) [Classroom](http://tech205.weebly.com/google-classroom-basics.html) [Basics](http://tech205.weebly.com/google-classroom-basics.html) (repeated), Lincoln Ed Ctr
- 16 All-In Student Growth Model, GHS Auditorium, NOTE: Start Time = 3:45 PM
- 17 New Teacher Learning Team: Positive Expectations; Fat Fish Pub (rescheduled)

**Original photos, used with permission** address; We do not offer technical support for installation or use of the program. This does not include Office 365. Microsoft Office is available for employee purchase at a reduced price. Visit www.galesburg205.org/mssa/mssa.html using a school computer for details. Note: You can do this only once for the current version of Office; You must use your galesburg205.org email